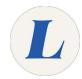

## Switch from Conversation View to Messages View

This guide will show you how to swap between Conversation and Messages view.

Written By: Wayne Peterson

## Messages View

## **INTRODUCTION**

Office365 sorts your mailbox by Conversations by default. This means each thread of messages is represented by a single entry. This guide will show you how to switch this view back to the classic message view with all items appearing as their own entries.

## Step 1 — Switch from Conversation View to Messages View

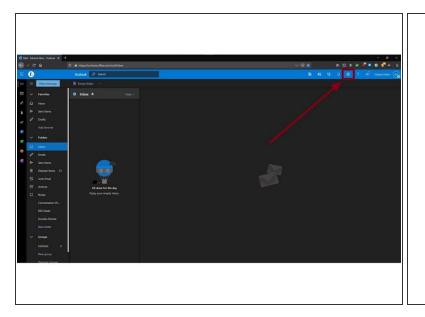

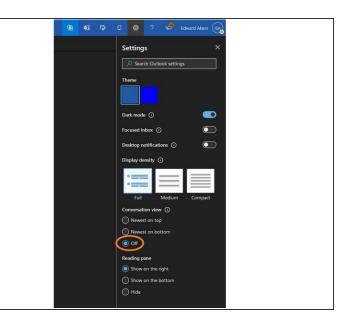

- Sign into webmail and view your inbox.
- Click the cog wheel in the upper right to open the Settings pane.
- Select Off under Conversation view.